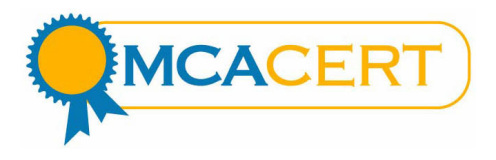

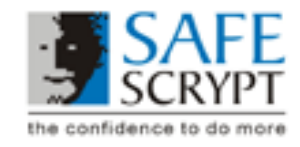

# Checklist for MCACert Installation

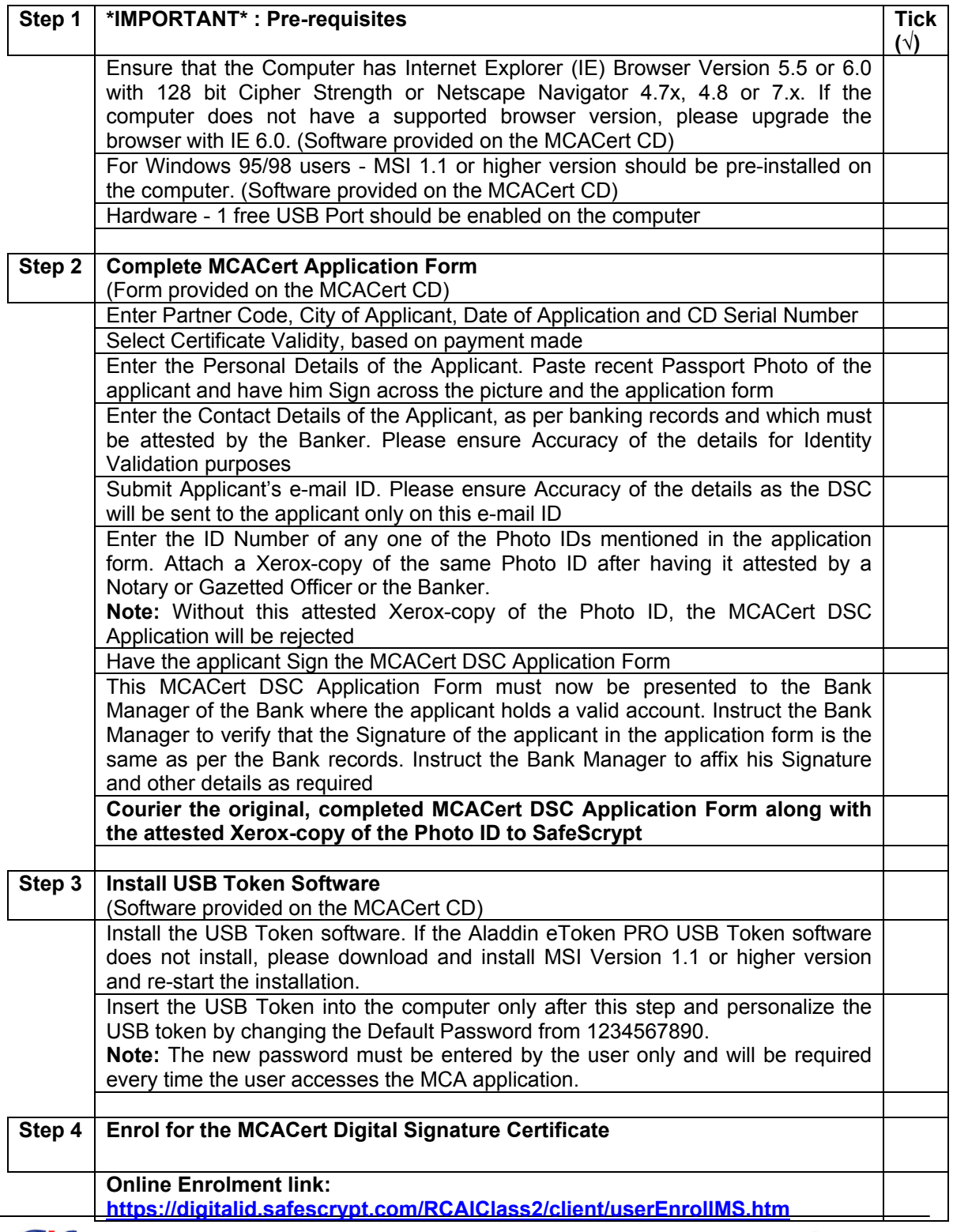

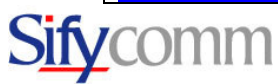

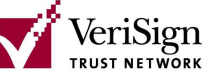

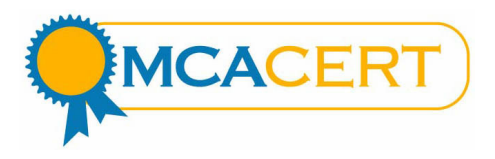

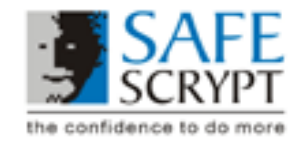

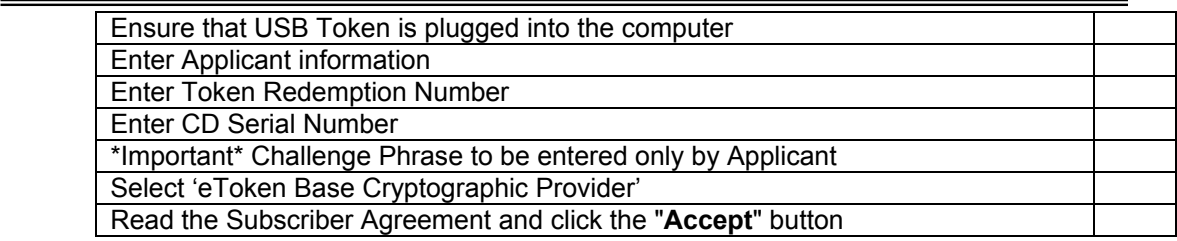

# Minimum System Requirements for MCACert DSC Installation

Operating System: SafeScrypt recommends use of the following Operating systems only

- Windows 2000
- Windows 2003 Enterprise
- Windows ME
- Windows XP

Supported Browsers: Browser with 128-bit crypto and Javascript enabled

- Netscape Communicator 4.7x, 4.8, 7.x
- Internet Explorer 5.5, 6.x

### Minimum Hardware

- Intel-based PC, 866Mhz Pentium or faster
- 128MB RAM
- 50MB free disk space

# Required for USB Token Users

- CD-ROM drive
- USB token, drivers and software
- One available USB port for connecting the token
- Microsoft Windows Installer (MSI) 1.1 or later utility (for Windows 98/95 users only http://support.microsoft.com/default.aspx?scid=kb;en-us;292539)

# MCACert Digital Signature Certificate: Do's and Don'ts

Proper security procedures require that users of MCACert Digital Signature Certificates follow safe practices. Just as one keeps ones driver's license and credit cards safe, every user should be aware of the possibility of theft of their electronic digital certificates and take reasonable precautions to prevent it.

- 1. Please ensure that the USB Token software is installed before the token is inserted into the USB Port of the computer. The USB Token must be inserted before the user enrols and pickup the Digital Signature Certificate
- 2. To view the status of the MCACert Digital Signature Certificate enrolment, please perform a "Search" at https://digitalid.safescrypt.com/RCAIClass2/client/search.htm
- 3. Use difficult-to-guess passwords while personalizing the USB Token and while enrolling for the Digital Certificate. Do not leave the Challenge Phrase blank when enrolling for the Digital Certificate
- 4. Do not reveal the Digital Certificate Challenge Phrase or USB Token Password to anyone.

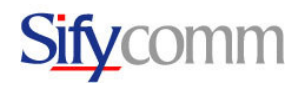

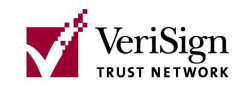

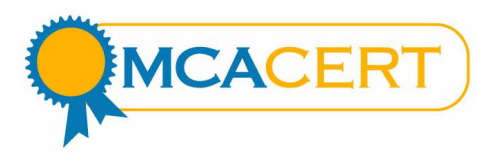

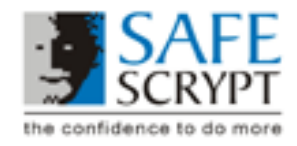

- 5. Ensure that the user remembers the Digital Certificate Challenge Phrase which was given while enrolling for the certificate online. This Challenge Phrase is required at a later date for revoking or renewing the Digital Certificate.
- 6. Ensure that the Digital Certificate is used only for Authorized and Legal purposes. The user is legally responsible for all Digital Signatures created using the Digital Certificate.
- 7. When the user is not transacting with the MCA using the Digital Certificate, please ensure that the USB Token is removed from the USB Port of the computer. Store the USB Token safely when it's not being used. Remember that if the USB token is lost or gets stolen, it is not possible to retrieve the Digital Certificate.
- 8. If the user suspects that the Digital Certificate has been tampered with or stolen, inform us at SafeScrypt immediately or the user can personally revoke the certificate online using the Challenge Phrase. Visit the following URL for revoking the Digital Certificate. https://digitalid.safescrypt.com/RCAIClass2/client/revoke.htm

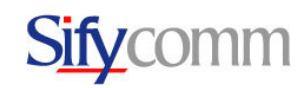

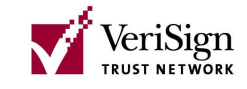